# **Alarma GSM + WiFi PG500**

### alarmaszoom

Avda Gutierrez Mellado 250 30500 Molina de Segura - Murcia 968 64 39 49 - ventas@zoominformatica.com www.zoominformatica.com

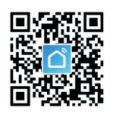

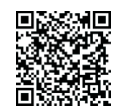

Enlace oficial Enlace Google Play

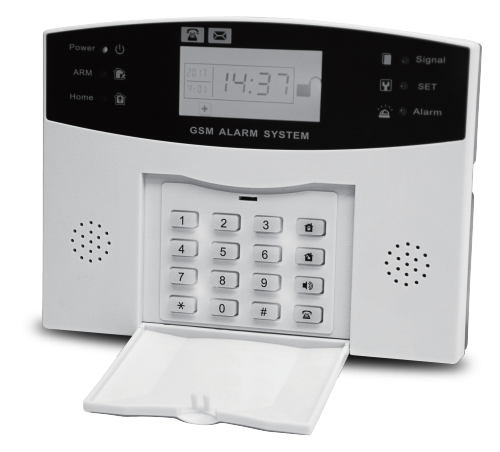

# **Instrucciones**

# 1.Introducción

- \* La alarma WiFi + GSM permite realizar avisos al usuario en caso de detectar un intruso
- \* Información mediante mensajes de voz

\* Hasta 8 zonas cableadas, 200 zonas inalámbricas que pueden renombrarse

- \* Permite hasta 8 mandos a distancia
- \* Pantalla LCD con información útil como la hora
- \* Sistema amigable para la configuración guiado por mensajes de voz
- \* Aviso por bajo nivel de batería
- \* Aviso por corte eléctrico y restablecimiento de energía
- \* Incorpora un altavoz interno para realizar comunicaciones mediante una tarjeta SIM
- \* Incorpora módulo 433Mhz para conectar detectores inalámbricos o sirenas de manera opcional
- \* Controla y configura la APP mediante la APP
- \* Función de armado y desarmado programado
- \* Permite hasta 6 números de teléfono para aviso mediante llamada y SMS
- \* 2 grupos de números para el aviso mediante SMS
- \* El mando a distancia permite varias funciones como armado, desarmado, armado en casa y SOS
- \* Control remoto de la alarma para armar, desarmar, escuchar y hablar
- \* Puedes utilizar la alarma como un teléfono y hacer llamadas una vez que insertes una tarjeta SIM GSM compatible
- \* Permite modificar atributos en cada zona
- \* Codificación inalámbrica para añadir nuevos accesorios de una manera rápida
- \* Control remoto con diferentes funciones como armado completo, parcial o desarmado
- \* Registro de todos los procesos en la APP para ver un histórico
- \* Diferentes tipos de armados disponibles
- \* Incorpora una batería de litio interior la central de alarma para poder funcionar en caso de un corte eléctrico

# 2.Funciones

- •Simple y fácil de instalar
- •Basada en la plataforma multi tarea de reertos system, tiene un excelente comportamiento
- •Ajuste horario automático con red 2G/4G/WiFi y poder ajustar la zona horaria, algo ideal para utilizarse en diferentes países
- •Pantalla LCD con información gráfica, calendario, estado de la alarma, detector activado, modo de la central y otra información útil para su funcionamiento
- •Incorpora CPU 32-bit Cortex-M3 CPU
- •Permite hasta 8 mandos a distancia y 200 detectores inalámbricos

•Permite varios tipos de armado en diferentes zonas como entrada, ventanas, balcón.. para que puedas diferenciar fácilmente que zona se ha activado

•Posee aviso por bajo nivel de batería y por corte eléctrico

•Controla el sistema con diferentes tipos de armado como armado completo, parcial, 24 horas, timbre de puerta,...

•Conexión GPRS para una conexión en tiempo real

Fija la central de alarma en un lugar poco accesible para evitar que un intruso la pueda manpular fijando tornillos en la pared sobre en los que fijar la alarma

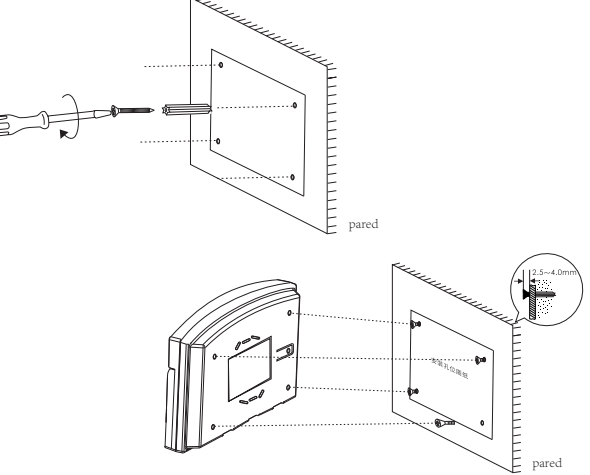

### 3.Instalación central de alarma

La central de alarma debe de ser instalada en una zona protegida del interior para poder dar cobertura inalámbrica a todos los detectores e impedir que un intruso pueda manipularla.

Instala la central alejada de objetos metálicos que puedan afectar al funcionamiento inalámbrico de la central mediante GSM o con los detectores inalámbricos

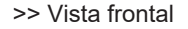

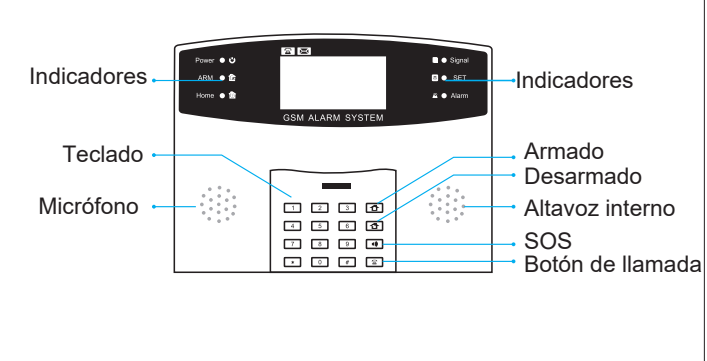

>> Vista trasera

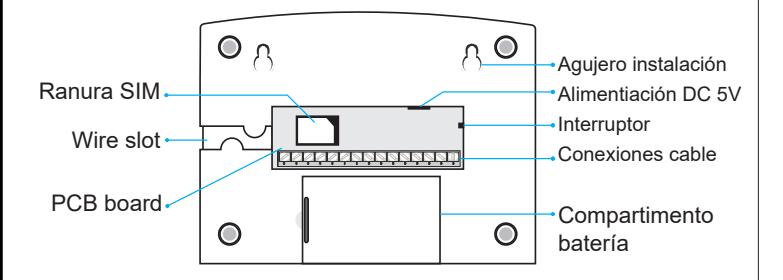

>> Esquema de conexiones

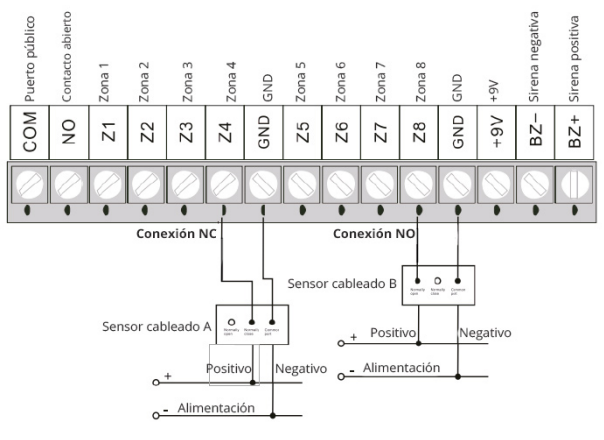

#### >> Pantalla LCD

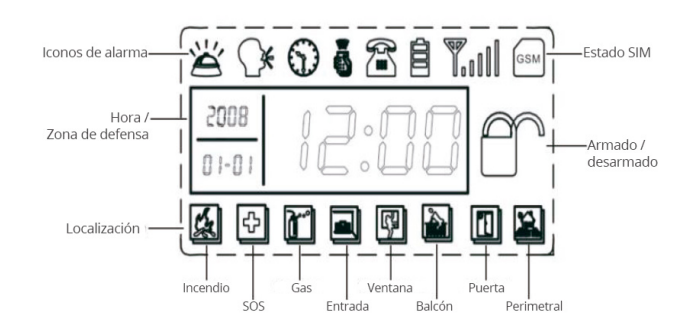

alarmaszoom

4.APP teléfono

#### >> Descargar APP

La APP Tuya Smart y Smart Life está disponible en la mayoría de plataformas de descargas de aplicaciones. Puedes buscar "Smart Life" o "Tuya Smart" para descargarla en tu teléfono móvil

#### >>Instalación

Una vez instalada la APP introduce la contraseña 6666# seguida de 00# para activar la conexión WiFi de la alarma.

Verifica que tu teléfono móvil está conectado a la misma red WiFi de 2.4Ghz que quieres conectar la alarma

Desde la APP entra con los datos que has registrado previamente una cuenta para poder conectar la tu red WiFi

Para añadir la alarma pulsa en el signo + de la parte superior derecha y selecciona "**Añadir dispositivo"**

Si no te reconoce directamente la alarma, selecciona en el lateral izquierdo "Sensor de protección" y en la parte central "Alarma (WiFi)"

Confirma que la alarma está encendida y en modo programación y sigue los pasos del asistente para conectar la alarma a tu red WiFi

Indica que el led tiene un parpadeo rápido para utilizar el método de configuración Smart

#### **Método 2:**

Si el primer método no ha funcionado puedes probar el modo AP. En este modo la alarma emitirá una red WiFi a la cual conectarte y desde esta red se realizará la conexión

Sigue los mismos pasos del método anterior, pero indica que le led parpadea lento.

Te pedirá conectarte a una red WiFi que emite la alarma para realizar desde ahí la configuración

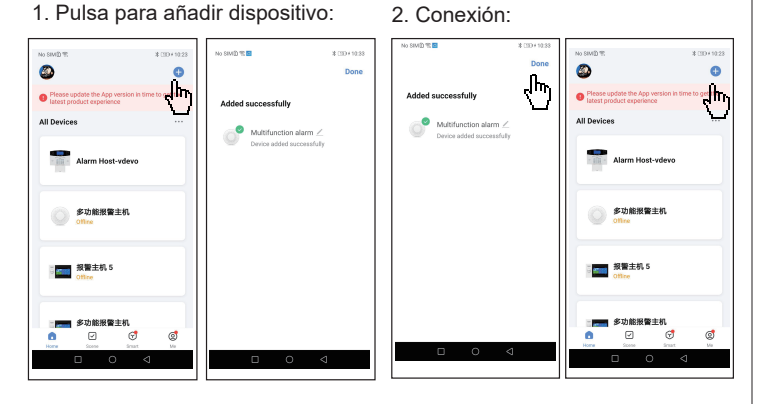

#### 3. Como añadir accesorios

Pulsa en el icono de la alarma para entrar en el dispositivo

•En la parte de abajo selecciona "Accesorios"

•Arriba podrás indicar si modificar la configuración de los mandos a distancia o de los detectores. Selecciona arriba la opción que necesites

•Pulsa en el icono de "Agregar" o el signo + para añdir un accesorio en tu alarma

• Tras comenzar una cuenta atrás activa el sensor o mando que necesites emparejar con la alarma desde la APP

•La APP mostrará un mensaje al detectar el mando/detector

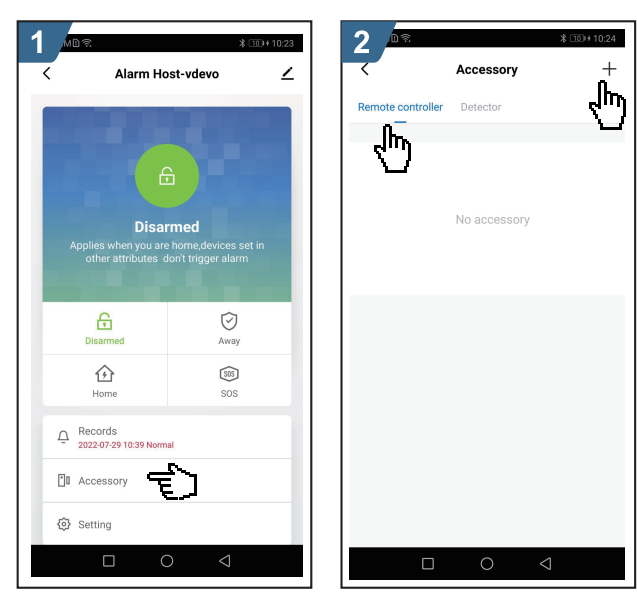

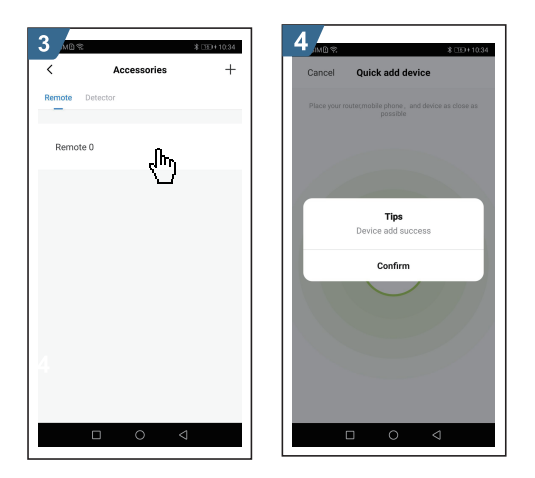

- 
- de la pantalla
- •Selecciona arriba si se trata un "detector" o un "mando a distancia" •Opcionalmente puedes indicar un tipo de zona de defensa en la cual se grabará el detector

•Tras pulsa en el botón de aprendizaj e la central entrará en modo de programación esperando que se active el detector/mando •Activa el sensor para que emita una señal y pueda ser detectado por la central y aparezca un mensaje en la APP

•Tras aparecer un mensaje de confirmación en la APP puedes actualizar la lista de los detectores para que aparezca el sensor agregado

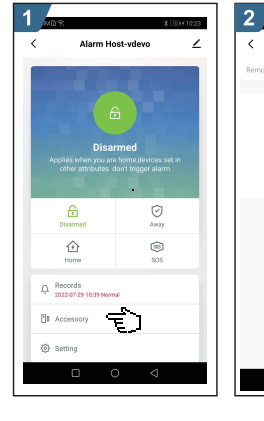

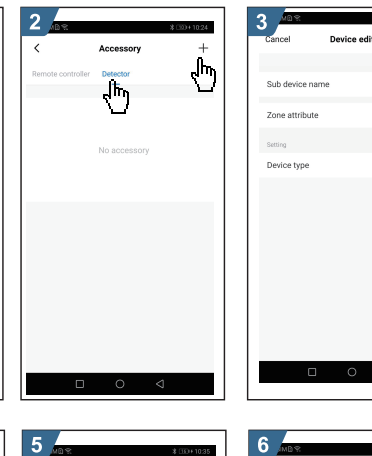

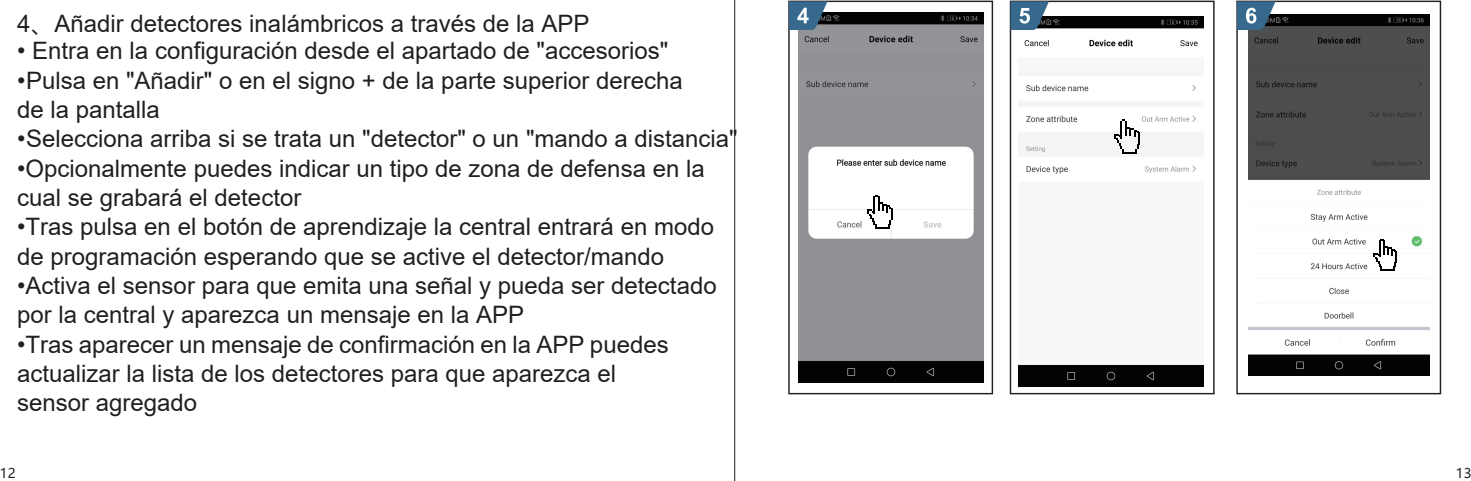

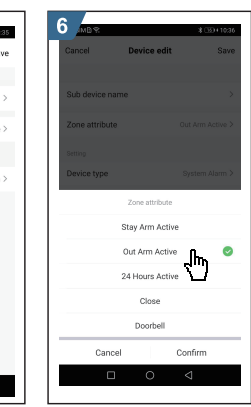

む

5. Como borrar un mando a distancia a través de la APP

•Haz una larga pulsación arriba de "Remotos" desde el apartado de "Accesorios"

• Un cuadro de diálogo aprecerá preguntando si estás seguro/a de querer borrar el mando, a lo que puedes confirmar si quieres borrarlo o prefieres mantenerlo

• La APP regresará a la pantalla anterior confirmando si se ha borrado o no el mando a distancia

Pasos a seguir:

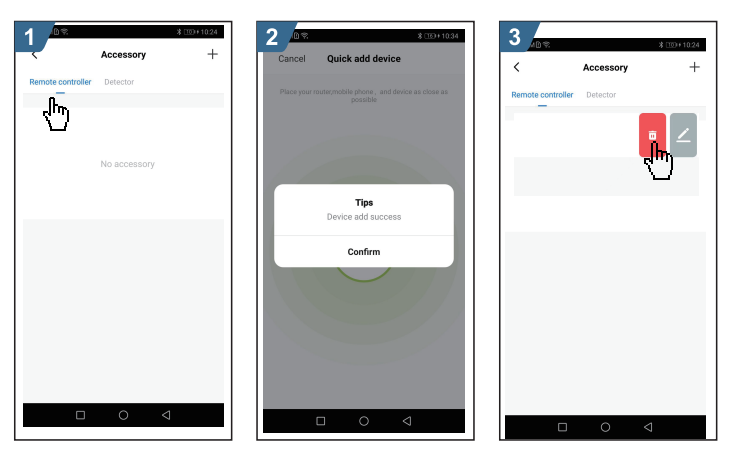

**6、Como borrar detectores a través de la APP**

•En el apartado de los accesorios mantén pulsado sobre el detector que quieres borrar hasta que aparezca la papalera

- Un cuadro te preguntará si quieres borrar el detector de la central de alarma
- La APP regresará al menú de los detctores que se actualizará con •los detectores actuales

Como se muesrta:

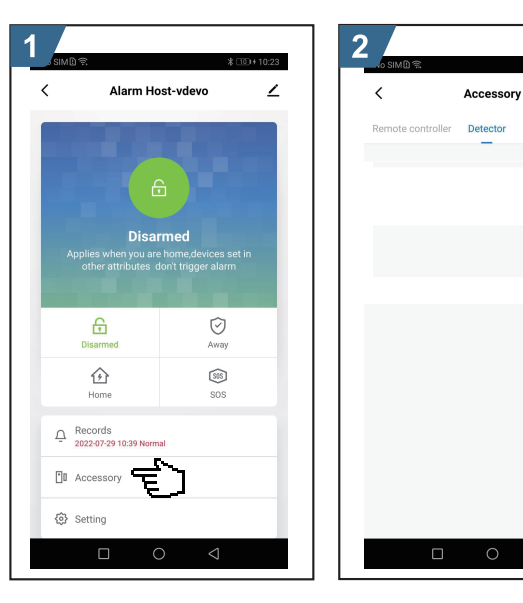

 $\pm$ 

 $\triangleleft$ 

7. Emparejar la alarma con una sirena

Este sistema es solo para realizar la conexión a rtavés de la APP

- Selecciona "Accesorios" y pulsa en el botón superior detecho +
- Te pedirá que actives la sirena inalákbrca para que sea reconocidoa por la central de alarma
- Tras realiza reste proceso la sirena quedará emparejada con la central de alamar mostrando la siguiente informacion

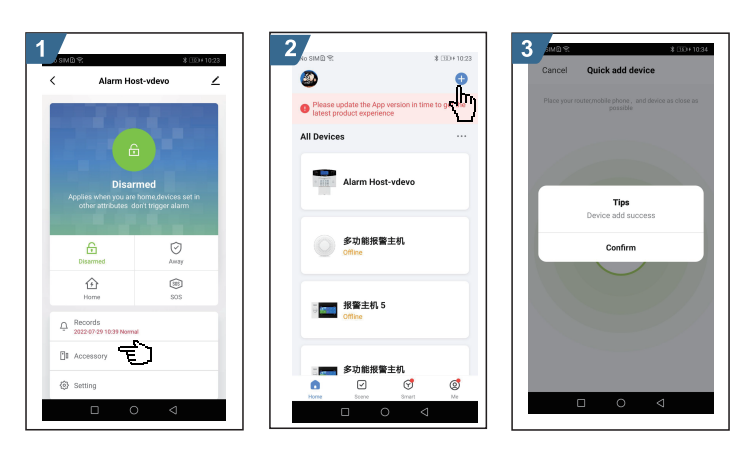

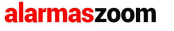

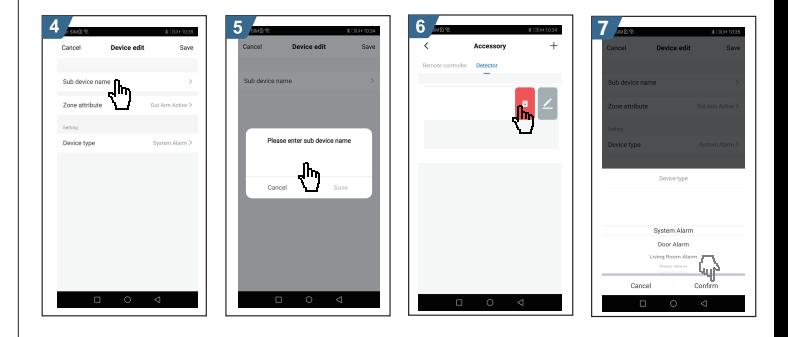

# 5.Configuración

>>Inicialización:

Instala la tarjeta SIM con al alarma apagada. Tras iniciar la central de alarma emitirá un pitido de confirmación y aparecerá el icono WiFi si se ha configurado correctamente a la vez que aparece marcada la cobertura GSM de la tarjeta SIM.

Si tiene un bajo nivel de batería carga la central de alarma y comprueba que el interruptor trasero de la batería está en la posición ON

#### >>Configuración del sistema

En modo reposo introduce la contraseña [6666] y presiona la tecla [#] para confirmar. Tras lo que la central confirmará que ha entrado en modo programación a la vez que se ilumina el led lateral [SET] y la pantalla muestra el signo [-] esperando que introduzcas un comando de configuración

Desde el modo de configuración puedes indicar una serie de comandos para configurar algunos aspectos de la alarma.

Si pulsas \*# o no pulsas ninguna tecla la alarma saldrá de este modo pasados unos 30 segundos. La contraseña por defecto es 6666

Utiliza el comando que desees de los siguientes desde el modo de programación terminando con la tecla #

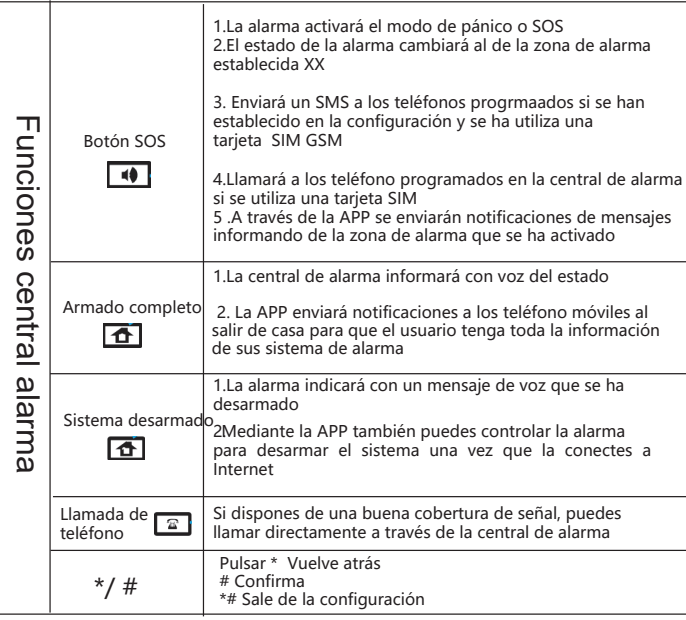

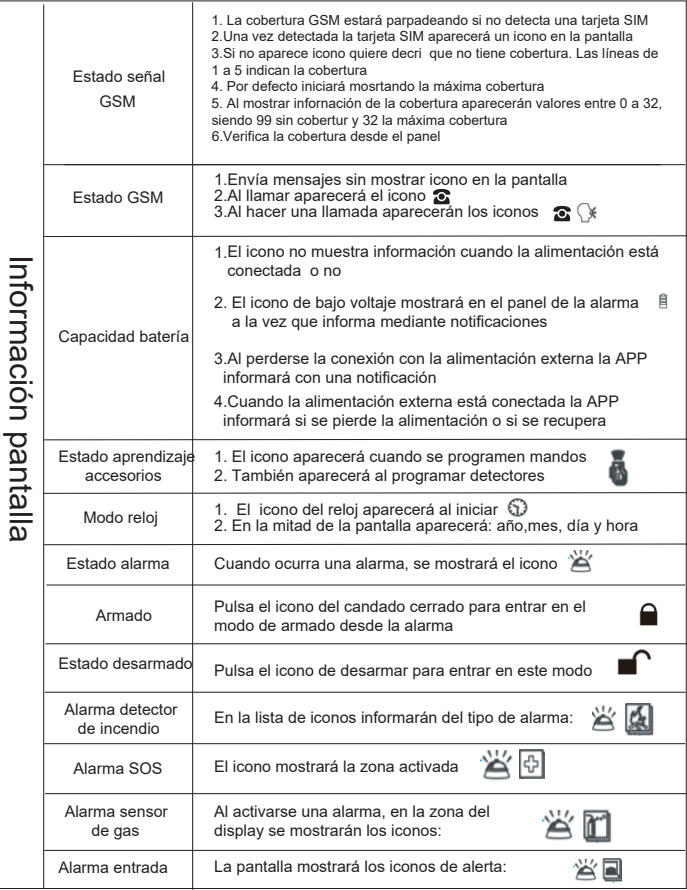

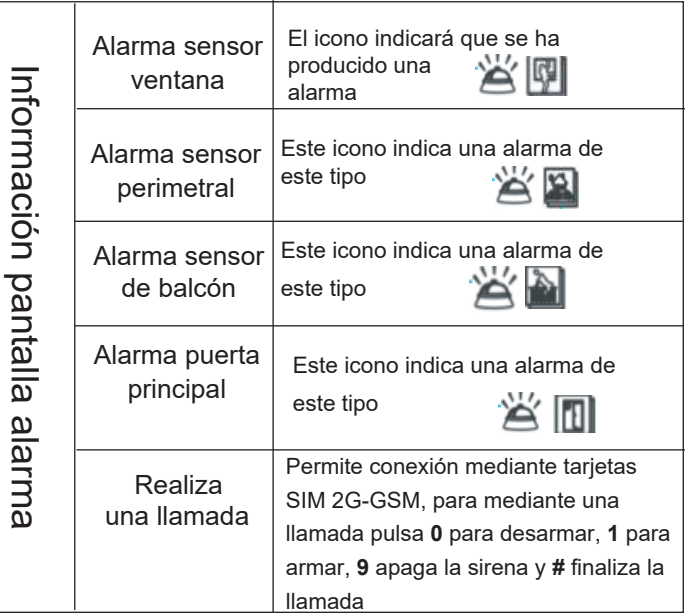

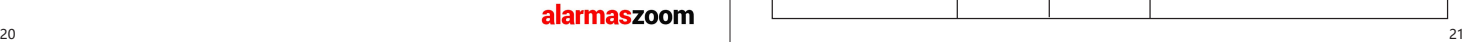

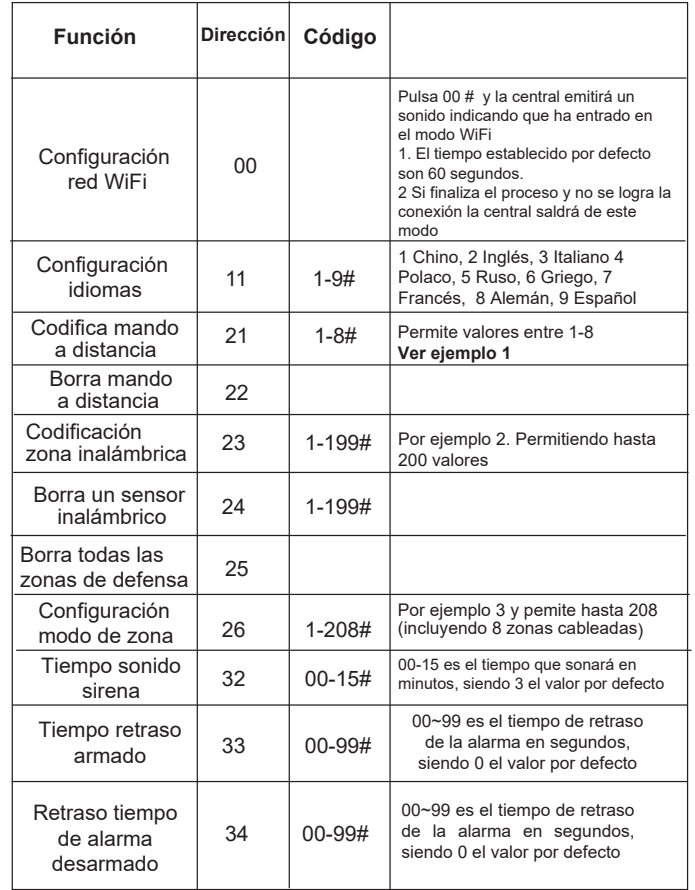

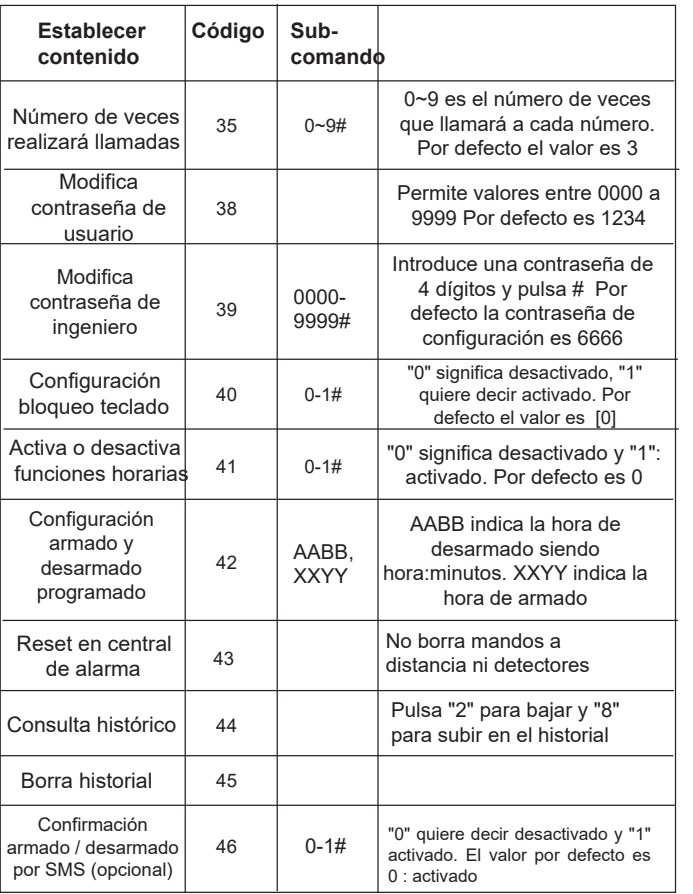

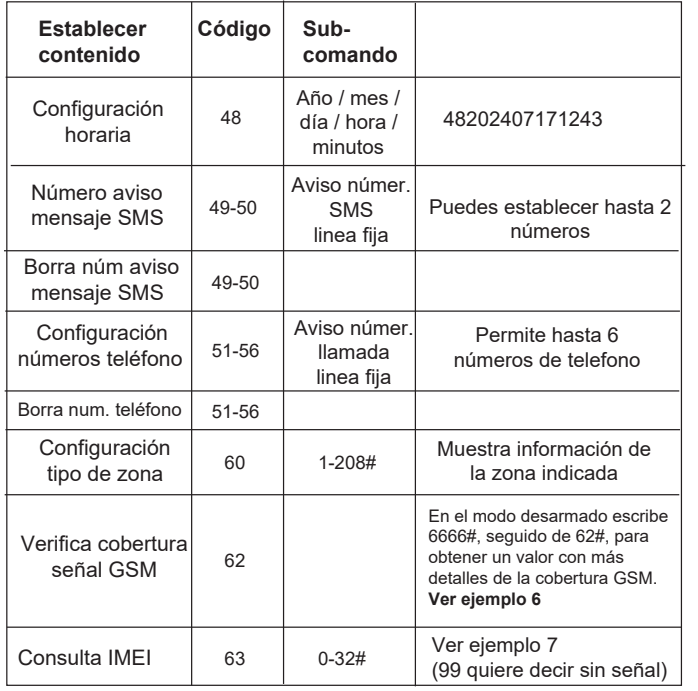

### **Ejemplo 1: Codificando mandos a distancia**

En el modo desarmado, introduce la contraseña de acceso 6666# seguido de 21 y un número que represente el número de control remoto. Finaliza pulsando # y la central de alarma emitirá un pitido indicando que entrará en modo programación esperando que se active un mando a distancia que será programado en la zona indicada.

La pantalla mostrará el número de mando agregado una vez reconocido

Si necesitas agregar otro mando pulsa 21 seguido del número de mando con valores entre 1 a 8

Nota: Un mando solo puede configurarse una vez y la alarma permite hasta 8 mandos a distancia.

Desde la APP añade los mandos pulsando en "Agregar sensor" desde el apartado Accesorios -> Remotos

### **Ejemplo 2: Configurando detectores inalámbricos**

En el modo desarmado introduce la contraseña de administrador [6666#] seguido de [23] y el número de detector, que puede ser un valor entre [1-200]. Presiona [#] para confirmar y verás como la pantalla y un mensaje de voz indica que la central de alarma entra en modo de programación esperando que actives un detector

Cuando la central detecte el sensor emitirá un pitido y un mensaje de voz confirmará que se ha reconocido.

Resumen de funcionamiento  $[6666\#] \rightarrow [23] \rightarrow [XX] \rightarrow [\#]$ donde XX es el número de detector entre las zonas 1-200.

#### **Ejemplo 3:Configuración del tipo de zonas**

En el modo desarmado introduce la contraseña [6666#] seguido de [26] y el número de zona al cual quieres modificar sus atributos, permitiendo valores entre [1-200]. Indica el tipo de accesorio con valores entre [1~8] y pulsa # para confirmar.

La central emitirá un pitido a la vez que un mensaje de voz confirma el proceso

Resumen configuración: [6666#]→ [26]→ [XX] →[Y]→ [#] Donde XX representa la zona con valores entre 1 a 200 Y representa el modo de alarma Por ejemplo para confirmar la zona 02 en modo armado completo [6666#]→[26]→[02]→[1]→[#]

**Valores tipo de alarmas Y** Con el valor Y puedes establecer 4 valores

0: El sensor no activará la alarma en ningún caso

1: Si la alarma está armada el sensor activará la alarma

2: Si la alarma en modo armado en casa el sensor activará la alarma (utiliza esta configuración para configurar un detector en el modo de armado en casa)

3: Sin importar el modo en el que esté la alarma (armado/desarmado), una activación del detector activará la alarma (Utiliza esta configuración para detectores en zonas 24 horas como detectores de incendio, gas,..)

### **Ejemplo 4: Configuración horaria**

En el modo desarmado escribe la contraseña de administrador 6666 seguido del código [48]. A continuación escribe los dos útlimos dígitos del año [AA], dos dígitos del mes [BB], dos dígitos del día del mes [CC]. Añade hora [DD] en formato 24 horas y los minutos [EE]. Finaliza pulsando la tecla [#] para confirmar y la central responderá con un mensaje de voz

Resumen  $[6666\#] \rightarrow [48] \rightarrow [AA] \rightarrow [BB] \rightarrow [CC] \rightarrow [DD] \rightarrow$  $[EE] \rightarrow [H]$ 

AA: 2 últimos dígitos del año BB: 2 dígitos del mes CC: 2 dígitos del mes DD: Hora en formato 24 horas EE: Minutos actuales

*Por ejemplo: Mayo 26, 2024 a las 17:30 pm Código :[6666#]→[48]→[23]→[05]→[26]→[17]→[30]→[#]*

### **Ejemplo 5: Configuración números de teléfono aviso**

En el modo desarmado escribe la contraseña de acceso [6666#] seguida con un valor entee [51-56] seguido del número de teléfono al que avisará, y terminando con la tecla # tras lo que escucharás un mensaje de voz en la central de alarma

Resumen: [6666#]→ [XX]→ [YY…YY]→ [#] XX indica el orden del número de teléfono, permitiendo valores entre 1-6 que corresponden con los valores [51~56] YY--YY Representa el número de teléfono al que llamará

Por ejemplo para memorizar el teléfono 666 666 666 en el primer orden de llamada escribe [6666#]→[51]→[666 666 666]→[#]

#### **Ejemplo 6: Configurar tipo de zona**

En el estado de desarmado, escribe la contraseña [6666#] seguida del comando [60] y del número de zona con valores entre [1-200]. A continuación escribe un valor entre [1-8] que corresponderá al tipo de zona y pulsa [#] para confirmar, tras lo que la central de alarma emitirá un mensaje de voz

Resumen [6666#]→ [60]→ [XX]→ [A]→ [#]

XX representa el número de zona [1-200] A Indica información del tipo de zona: [1] Alarma SOS, [2] alarma de incendio, [3] escape de gas, [4] sensor de apertura, [5] alarma de entrada, [6] detector de ventana, [7] sensor de balcón, [8] alarma perimetral

La alarma enviará mediante SMS información del tipo de zona

Por ejemplo para fijar la zona 10 como un sensor de incendio escribe  $[6666\#] \rightarrow [60] \rightarrow [10] \rightarrow [2] \rightarrow [ \#]$ 

### **Ejemplo 7. Consulta IMEI**

En el modo desarmado escribe la contraseña 6666# seguido del comando 63 y pulsa # para confirmar para mostrar el código IMEI de 15 dígitos del módulo GSM en el interior de la alarma. Si no se muestra el código completo pulsa 2 para subir y 8 para bajar Pulsa \* para salir

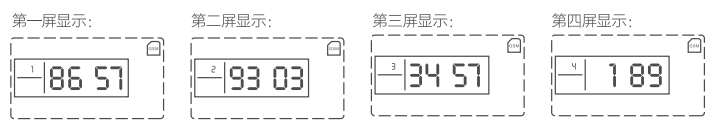

### **>>Salir de la configuración**

Tras realizar la configuración pulsa en [\*][#] y la central de alarma emitirá un pitido confirmando que ha salido del modo programación a la vez que el led [SET] se apaga

#### **>Modos de funcionamiento alarma**

En condiciones normales el panel solo permite cuatro estados » **Modo armado**: Tras armar una zona del 1-208

**» Armado en casa:** Ocurre tras armar una zona válida configurada con este atributo

**» Modo desarmado:** Tras desarmar el sistema una detección en las zonas 1-208 no activarán la alarma (excepto zonas 24 horas) **» Modo configuración**: Mientras que se modifica la configuración las zonas de defensa no estarán activadas

## 6.Manejo diario

El mando a distancia te permitirá realizar varias funciones cuando estás cerca de la alarma. El objetivo es facilitar al usuario el poder controlar la alarma armando, desarmando,.. cuando estas en casa

» **Armado completo:** Pulsa el botón de candado cerrado [e] del mando para armar todas las zonas. Utiliza este modo al salir de casa y dejar todas las zonas alerta

» **Modo desarmado**: Pulsa el icono del candado abierto [<sup>1</sup>] para desarmar o desactivar todas las zonas de la alarma. Utiliza este modo al llegar a casa y permitir que los sensores puedan detectarte sin que la alarma se ponga a sonar ni a avisar a los propietarios

» **Armado en casa:** Pulsa la tecla del mando [4] para activar el armado inteligente o armado en casa en el que solo unos sensores permanecerán activados. Utiliza este modo por ejemplo durante la noche, en la que unos detectores de movimiento dentro de casa pueden detectarte sin activarse la alarma ,pero si una puerta se abre o un sensor de exterior se activa, si se activaría la alarma

» **Botón de pánico**: Presiona el botón de pánico o SOS[  $\triangle$  ] para activar la alarma de manera inmediata. Tras activar la alarma sonará la sirena (si las has conectado y configurado) y emitirá un aviso a la APP

**»Activación de zona de defensa:** Cuando el sistema esté armado o un detector 24 horas se active, este sensor activará la alarma

» **Retraso armado:** Tras armarse la alarma, esta permitirá un tiempo para salir antes de que los detectores estén activados..También se denomina tiempo de salida

»**Retraso de alarma**: Tras activarse un detector la alarma no se activará de manera inmediata, sino que dejará al usuario un tiempo para poder desarmar el sistema. Este tiempo también se denomina tiempo de entrada

# 7.Proceso de control al activarse la alarma

Una vez que se active la central de alarma esta emitirá un potente sonido (si está conectada y configurada) a la vez que avisa mediante notificaciones en la APP y llama por teléfono a los números programados (si has insertado una SIM y has realizado esta configuración)

Si llama a un teléfono y no contesta o no realiza ninguna acción con la alarma, la central continuará llamando a lo siguientes números mientras se encuentre en el modo de alarma (por defecto son 3 minutos, aunque puede ajustarse este tiempo).

Cuando un teléfono responde la llamada una locución de voz le dará instrucciones para controlar la alarma. <sup>28</sup> <sup>29</sup> En este momento puedes pulsar las teclas de tu teléfono móvil para realiar diferentes funciones

\* Reproduce grabación 1 Suspende alarma y arma 2 Suspende alarma y desarma 3 Escucha 4 Habla 5 Termina escucha y habla 6 Enciende sirena 7 Apaga sirena # Termina llamada

#### *Notas:*

*1- La alarma no permite mensajes de voz, solo pulsaciones de teclado*

*2- Comprueba tener buena cobertura donde tienes la alarma y donde recibes la llamada para utilizar estas funciones*

### 8.Control remoto

Marca el número de teléfono de la tarjeta SIM instalada en la central de alarma. Si el número está programado en los números de aviso la central te descolgará la llamada permitiendo varias opciones:

Pulsa 1 para armar, 2 para desarmar, 3 para escuchar, 4 para hablar, 5 finaliza hablar y escucha, 6 enciende la sirena, 7 apaga la sirena, # termina llamada

# 9.Sos

En algunas situaciones sobre todo con personas mayores o niños pueden necesitar ayuda en un momento determinado. Puedes configurar el sistema para que llame a algunas personas cuando pulsen en el botón de emergencia.

Combinando esta opción con una alarma silenciosa para que no suene una sirena puede ser una opción interesante en algunos casos.

**No configures esta opción con teléfonos de emergencia como 112, 091...**

### 10.Función teléfono manos libres

En el modo de desarmado escribe el número de teléfono directamente como por ejemplo 666 666 666 y pulsa la tecla para que la central de alarma haga una llamada hasta el número indicado a través de la tarjeta SIM en la alarma

# 11.Mantenimiento

>>Consejos para mantenimiento

Aunque el sistema se utilice a diario, es recomendable hacer un mantenimiento de manera periódica para comprobar que todas sus funciones trabajan correctamente. Te recomendamos comprobar la alarma cada 3-6 meses y los detectores cada 1-2 meses

#### >>**Mantenimiento de la central**

- 1. Comprueba que arma y desarma correctamente
- 2. Verifica que la alarma puede llamar en caso de emergencia
- 3. Verifica que la señal de los detectores llega a la central de alarma

#### >>**Mantenimiento de los detectores**

1. Salta cada detector para comprobar que está correctamente configurado en la central de alarma.

2. Verifica que todos los sensores se encienden y tienen suficiente batería

## **12.Datos técnicos**

Voltaje de entrada DC 5V Consumo: Pantalla apagada < 100mA, pantalla encendida <200mA Consumo en reposo <55mA Consumo en alarma <600mA Frecuencia inalámbrica: 433Mhz Codificación 1527 330K Bandas GSM compatibles 850/900/1800/1900Mhz Batería interna 3.7V 1000mAh recargable litio Sirena alarma >100db @ 1m Distancia inalámbrica <100 metros Temperatura entorno entre -20ºC a 55ºC Humedad relativa entorno <70%

### **13.Notas:**

No intentes desarmar la alarma, repararla o modificarla. Evita golpes y caídas de la alarma o sus accesorios sobre ella o en ella misma.

No utilices números de emergencia para que la alarma llame directamente. Utiliza un número de teléfono personal para que avise en caso de una emergencia

#### alarmaszoom